# **Chapter. 2 PMU MASTER Setup and Functions**

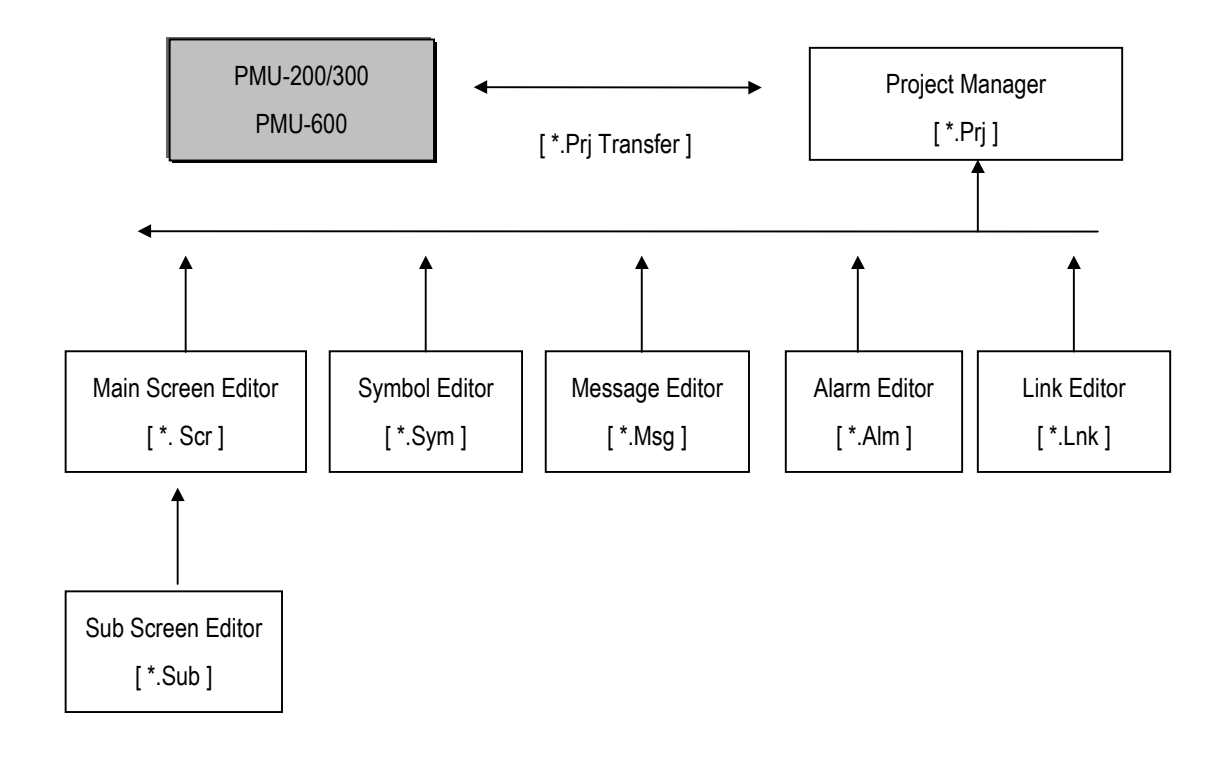

- 2-1. PMU Series System Structure and Equipment Summery
	- 2-1-1. System Structure

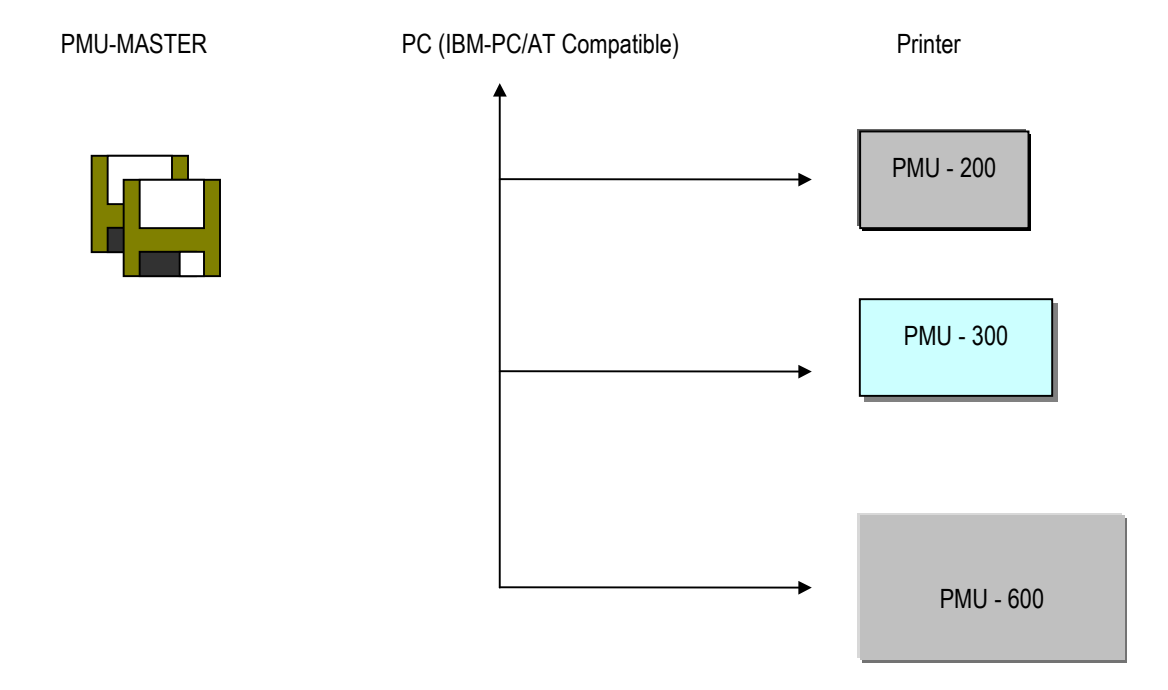

| Type             | Option module   | <b>CONTENTS</b>                                                  |
|------------------|-----------------|------------------------------------------------------------------|
|                  |                 | Serial Communication Module                                      |
|                  | <b>PMO-200S</b> |                                                                  |
| <b>PMU-200</b>   |                 | Option Module for Serial Communication Function of PMU200 Series |
| <b>Series</b>    |                 | <b>DLU Communication Module</b>                                  |
|                  | <b>PMO-200D</b> |                                                                  |
|                  |                 | Option Module for DLU Communication Function of PMU200 Series    |
|                  |                 | Serial Communication Module                                      |
| PMU-300ET        | <b>PMO-300S</b> |                                                                  |
| <b>PMU-300BT</b> |                 | Option Module for Serial Communication Function of PMU300        |
| <b>PMU-300LT</b> |                 | <b>DLU Communication Module</b>                                  |
|                  | <b>PMO-300D</b> |                                                                  |
|                  |                 | Option Module for DLU Communication Function of PMU300           |
|                  |                 | Serial Communication Module                                      |
|                  | <b>PMO-600S</b> |                                                                  |
|                  |                 | Option Module for Serial Communication Function of PMU560        |
|                  |                 | <b>DLU Communication Module</b>                                  |
| <b>PMU-600TT</b> | <b>PMO-600D</b> |                                                                  |
| <b>PMU-600CT</b> |                 | Option Module for Serial Communication Function for PMU600       |
| PMU-600ET        |                 | <b>Fnet Communication Module</b>                                 |
|                  | <b>PMO-600F</b> |                                                                  |
|                  |                 | Option Module for Fnet Communication Function of PMU600          |
|                  |                 | <b>T-LINK Communication Module</b>                               |
|                  | <b>PMO-600T</b> |                                                                  |
|                  |                 | Option Module for T-LINK Communication Function of PMU600 Series |
|                  | <b>PMU</b>      | Package<br>Communication Cable(PMU <-> PC)                       |
|                  | <b>MASTER</b>   | 3.5 Inch Diskette (PMU MASTER Software)                          |
| PMU              |                 | PMU MASTER Software Operational Manual                           |
| Supplements      |                 |                                                                  |
|                  | <b>PMC-650S</b> | 5m Communication Cable for PMU MASTER (PMU Series <--> PC)       |
|                  |                 |                                                                  |

2-1-2. System Structure Equipment Summary

#### 2-2. PMU MASTER Screen Menu and Contents

#### 2-2-1. Project Manager

Project Manager has a function that groups the main screen (\*.scr), sub screen (\*.sub), message (\*.msg), alarm (\*.alm), link (\*.lnk) files into one file (\*.prj) and down loads the file to the main machine. (It also has the Up Load function to the PC)

#### Key

*A: Beginning, when both the Screen Editor and the Project File Windows is not opened.*

- *B: When Screen Editor Windows is opened and the focus is on Screen Editor.*
- *C: When the project file window is opened and the focus is on the Project file window.*

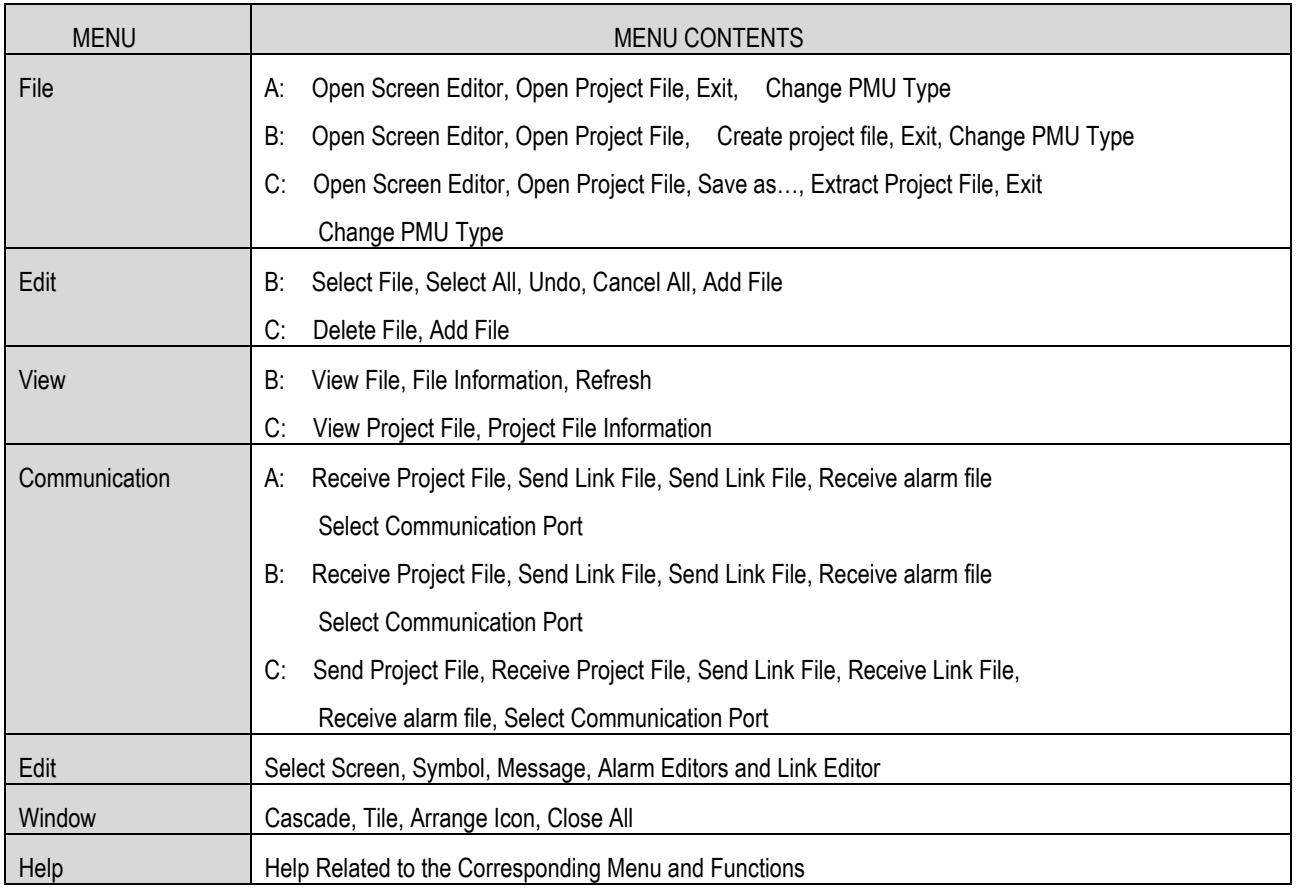

#### 2-2-2. Screen Editor

 While PMU is in operation, the function allows user to create and edit the main screen, and call the Sub-screen to create and edit. The screen editor allows user to create and edit the main screen and call sub-screen.

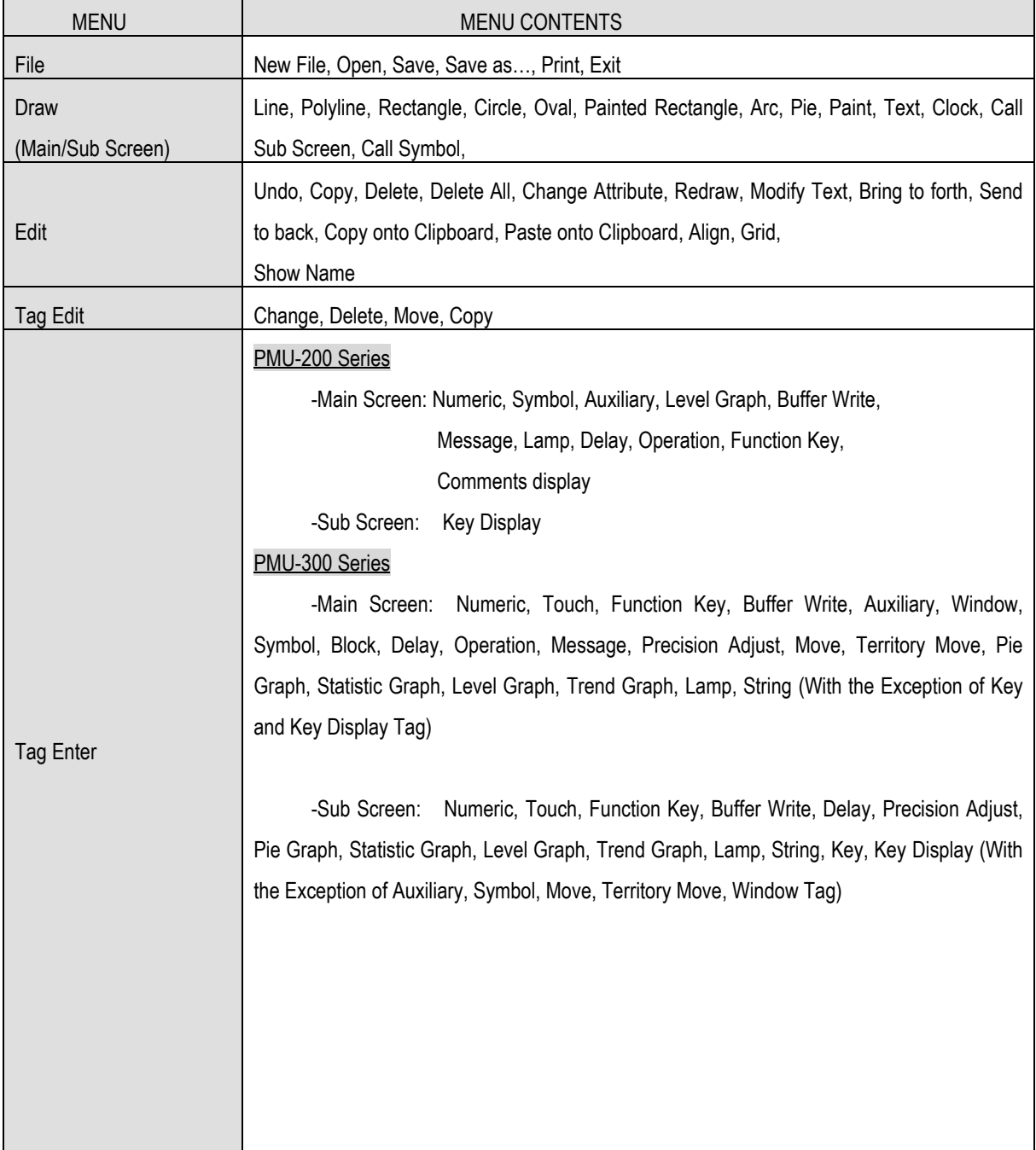

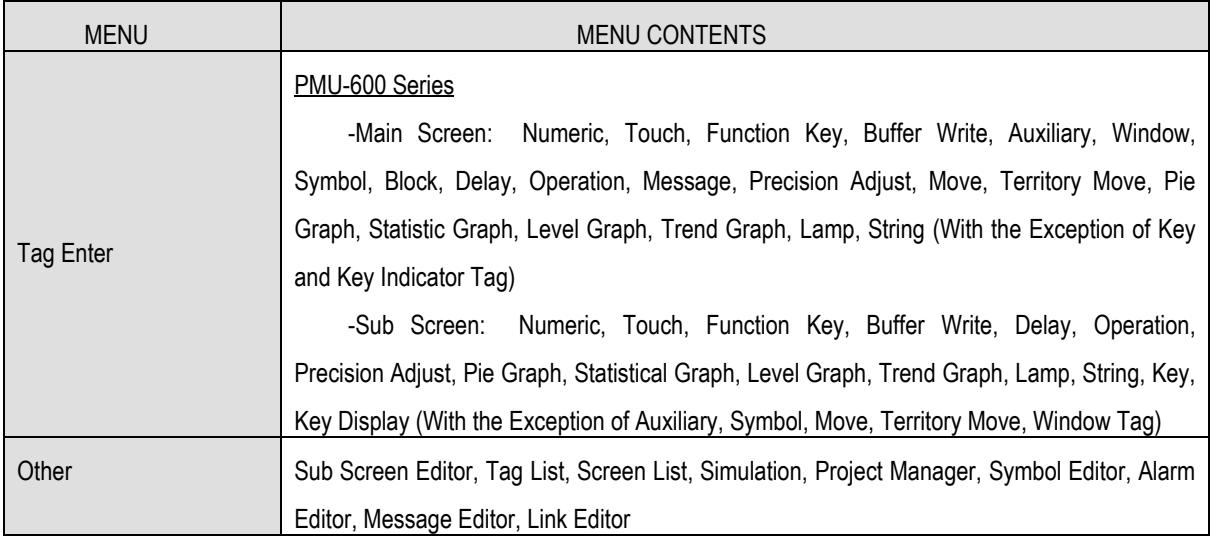

## 2-2-3. Message Editor

It has the function of creating and editing the message file that has the characters when in operation.

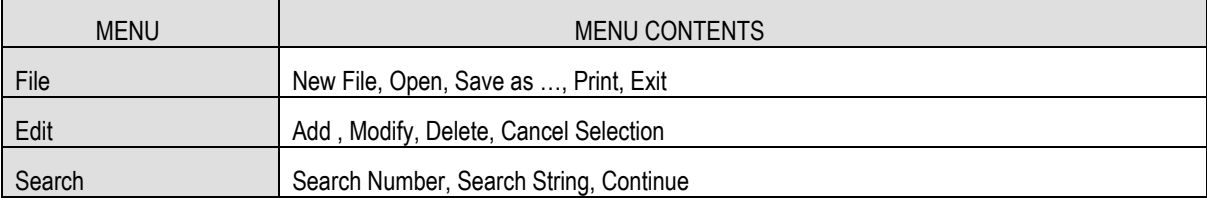

# 2-2-4. Symbol Editor

It has the function of creating and editing symbols used in the standard bit map data.

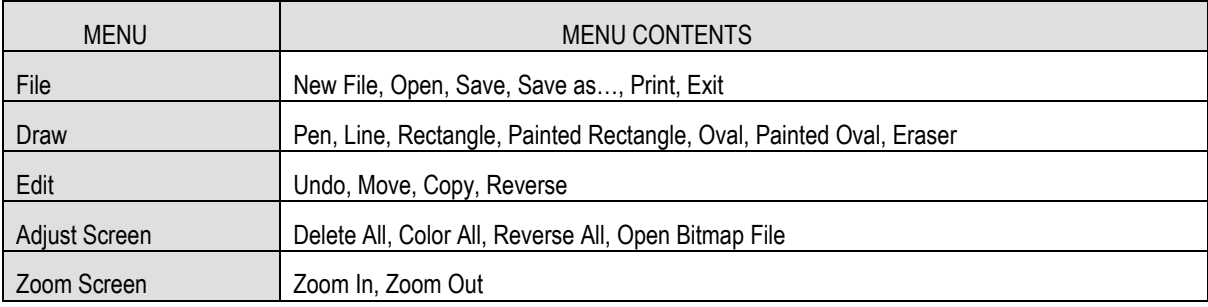

#### 2-2-5. Alarm Editor

 It has the function of creating and editing the alarm message that appears as alarm conditions on screen when in operation.

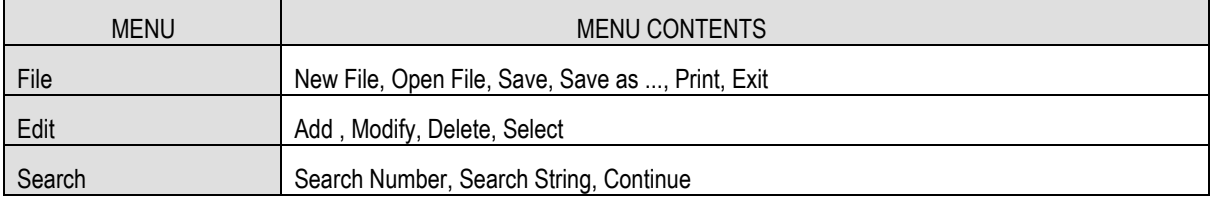

### 2-2-6. Link Editor

 While communicating with the PLC, it has the function of selecting the communication method and communication related parameters.

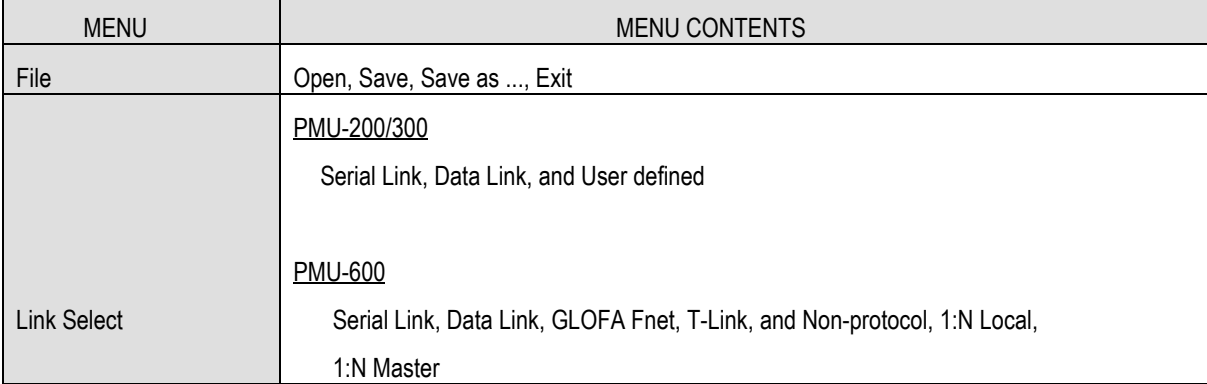